**Mac Computer**

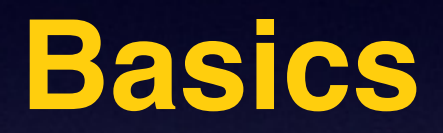

### **August 21st**

**2014**

### **Have a Question ????**

**Send eMail to Barbara or me.**

## **Three Important Symbols**

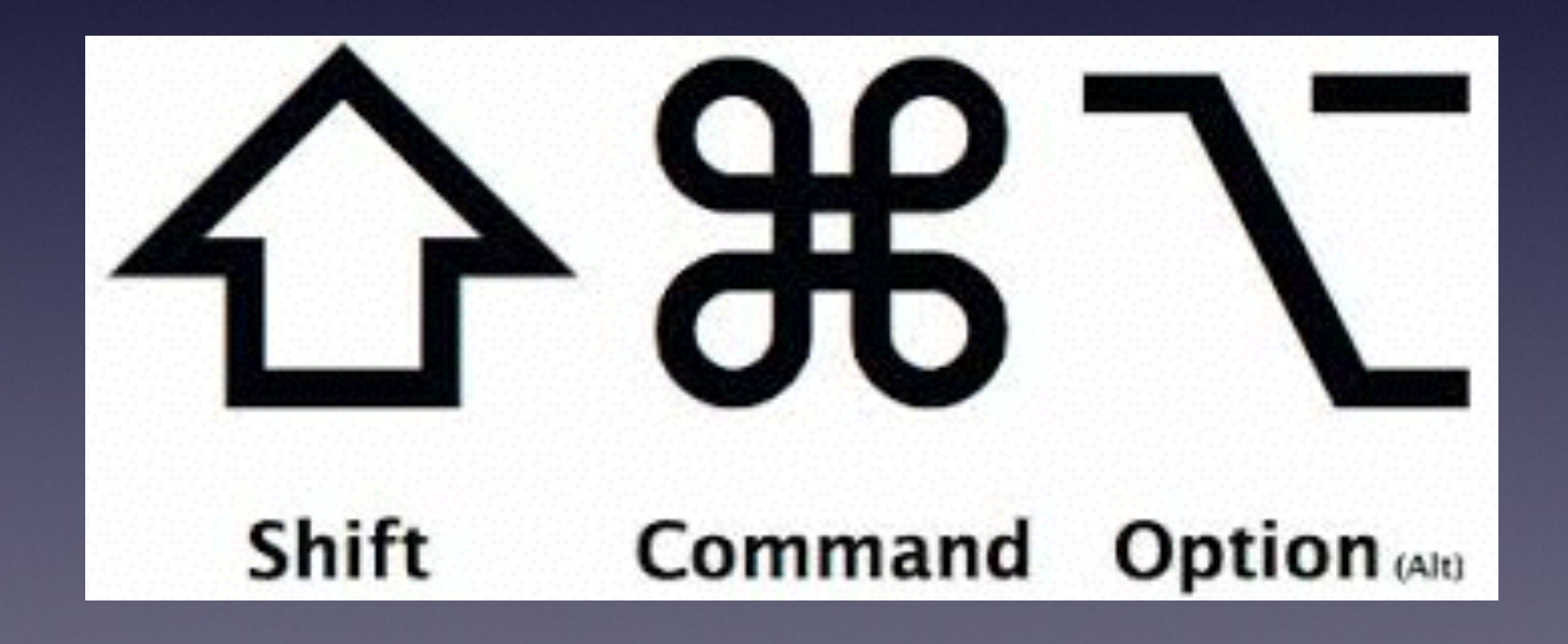

## All the Symbols

- Command (Apple) key æ
- **Control key**  $\hat{\phantom{a}}$
- Option (alt) key
- Shift key ⇧
- 슙 Caps Lock key
- $\rightarrow$  Tab key
- **Function key** fn

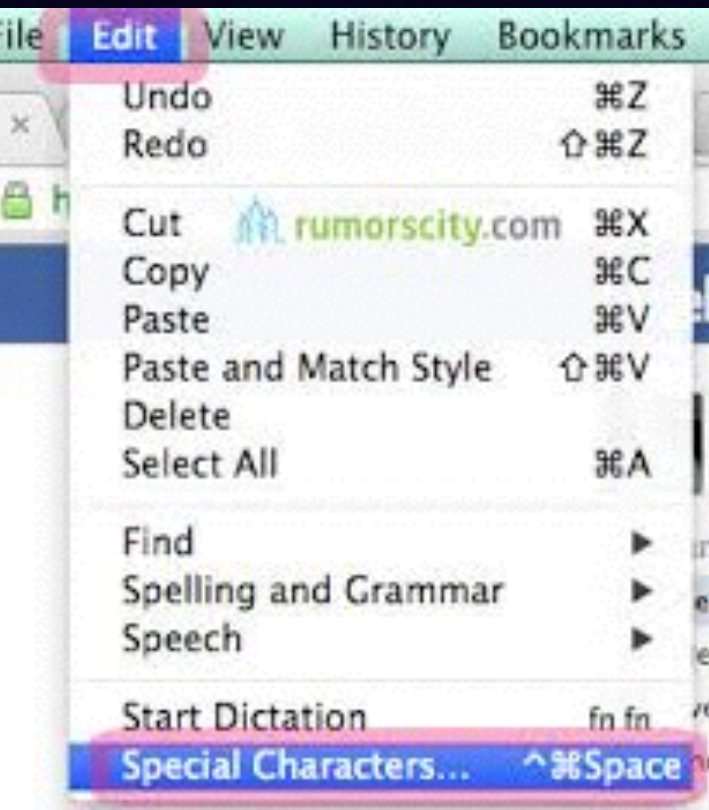

**Shortcut Keys** 

# **Using the Alt or Option Key**

### Use the Option [Alt] to "Save As"

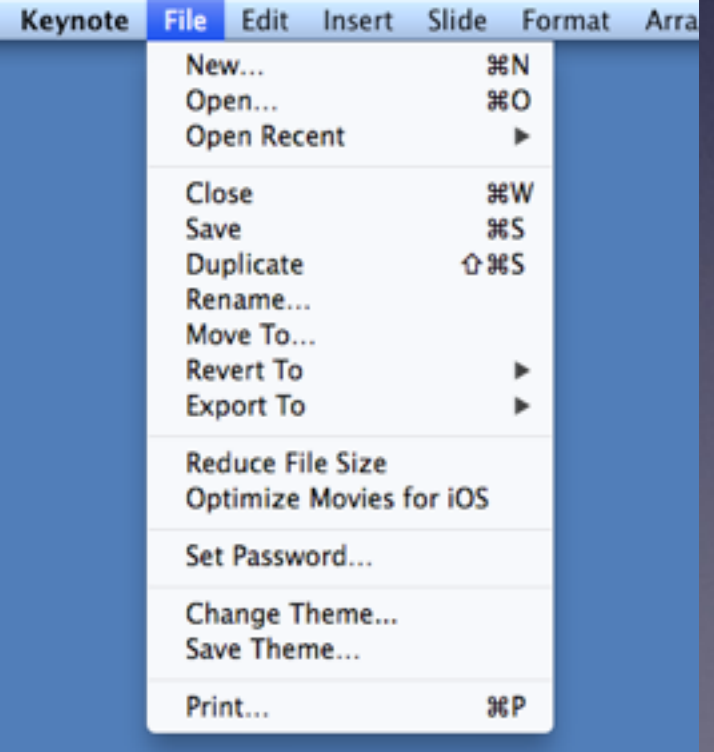

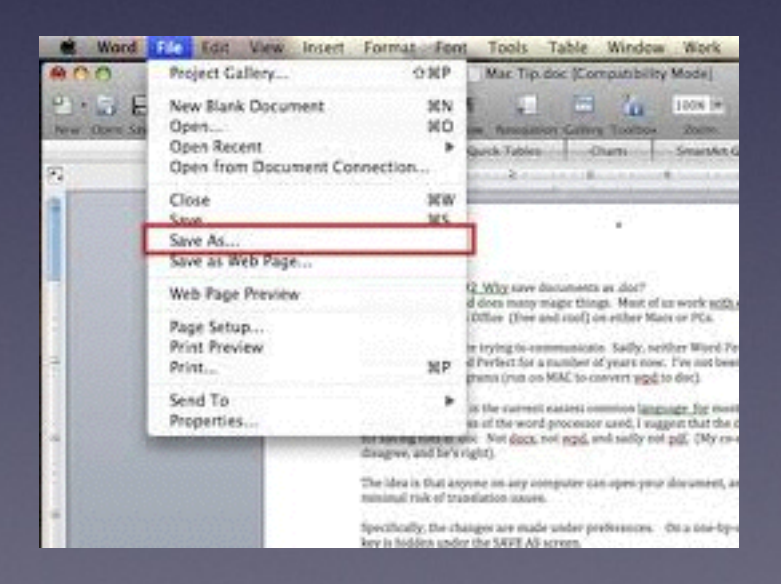

### **Vision Impairment?**

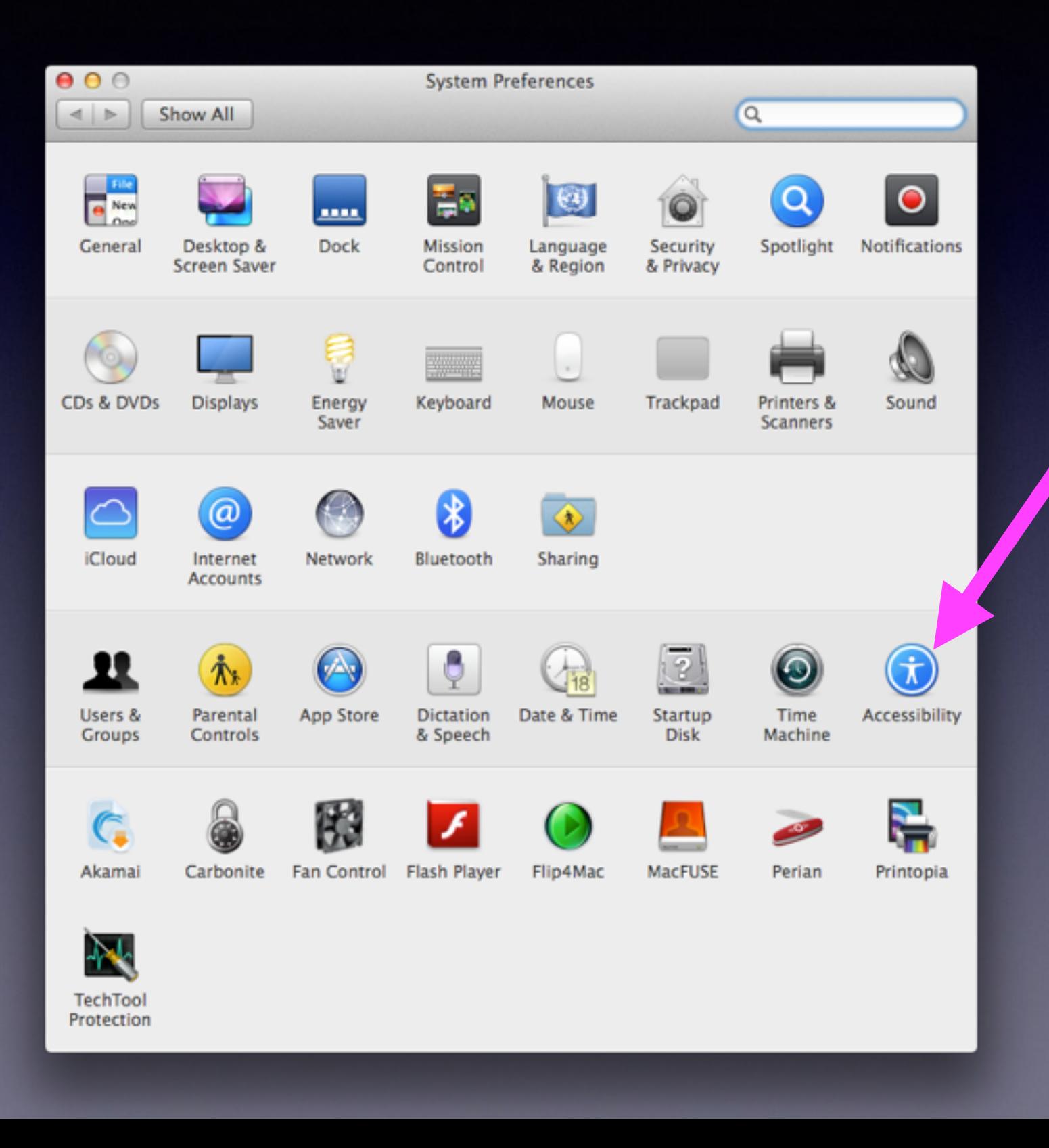

### **Use Accessibility!**

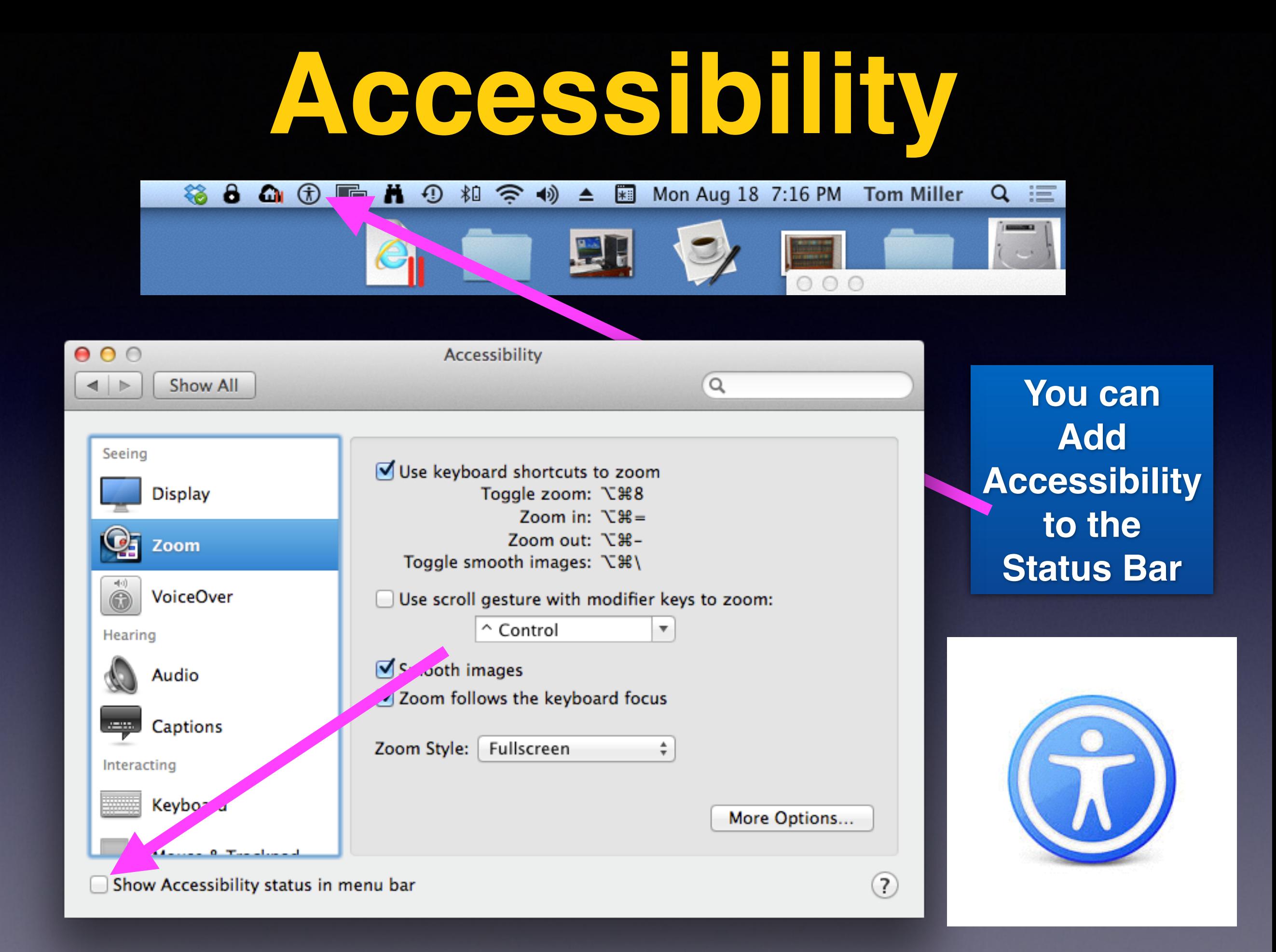

### **Zoom Accessibility**

#### Various Options when zooming.

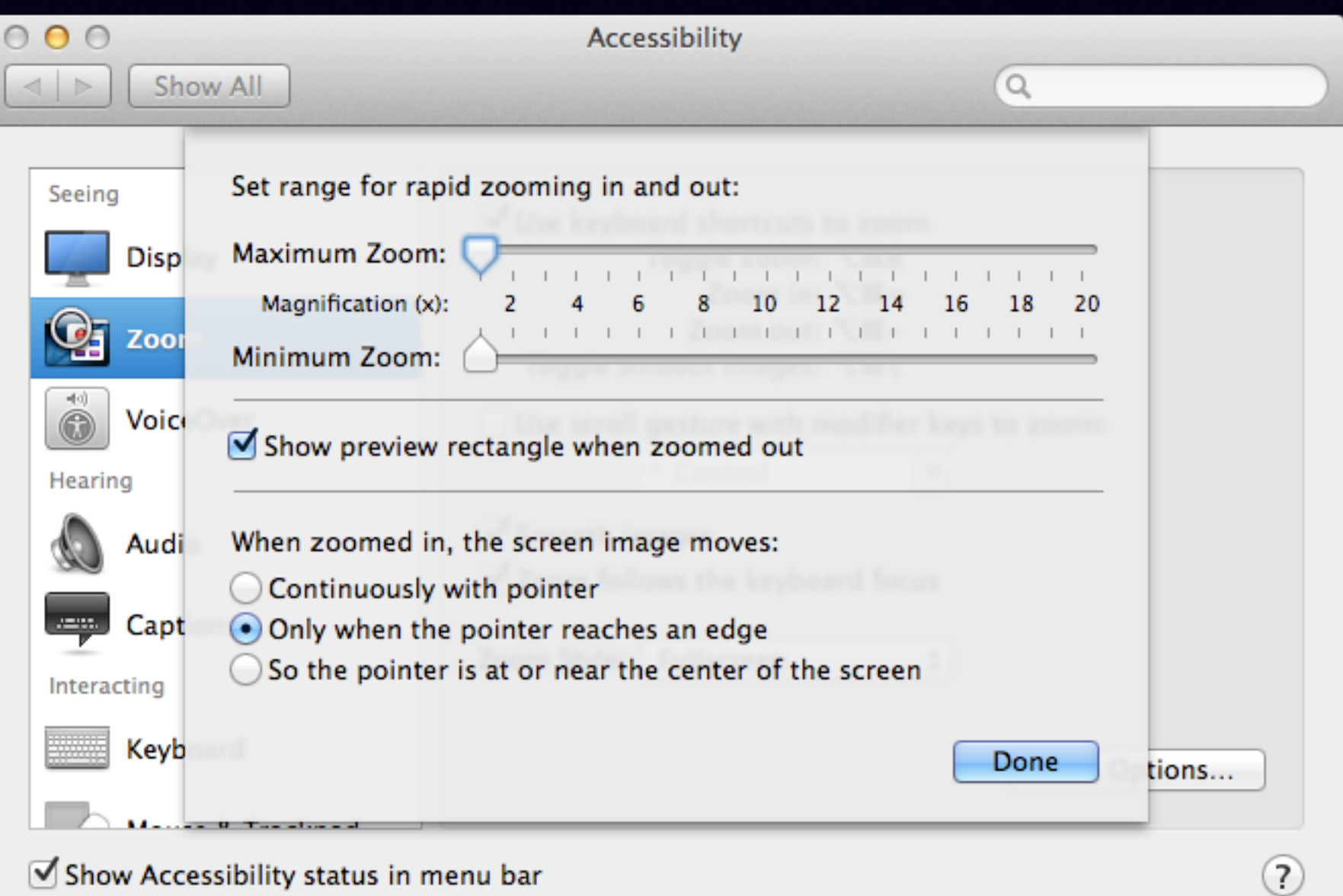

## **How To "Really" Learn**

### **Use YouTube On your computer, iPad or iPhone!**

Go to Safari Locate the address bar Type "YouTube" Look for the YouTube Search

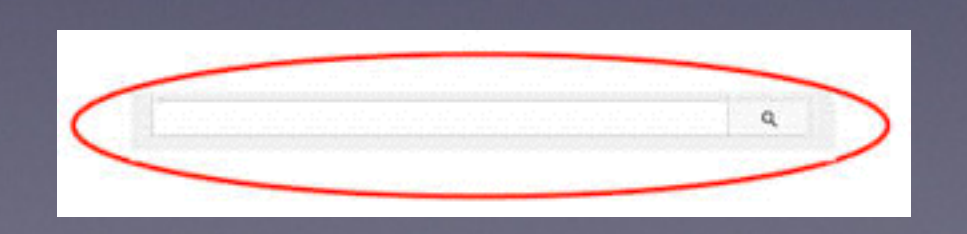

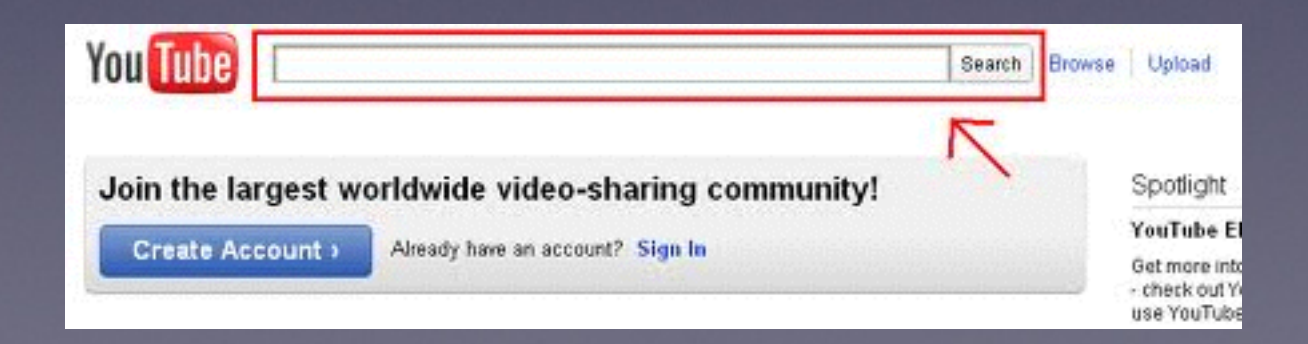

### **David A Cox**

### **View his tutorials at YouTube!**

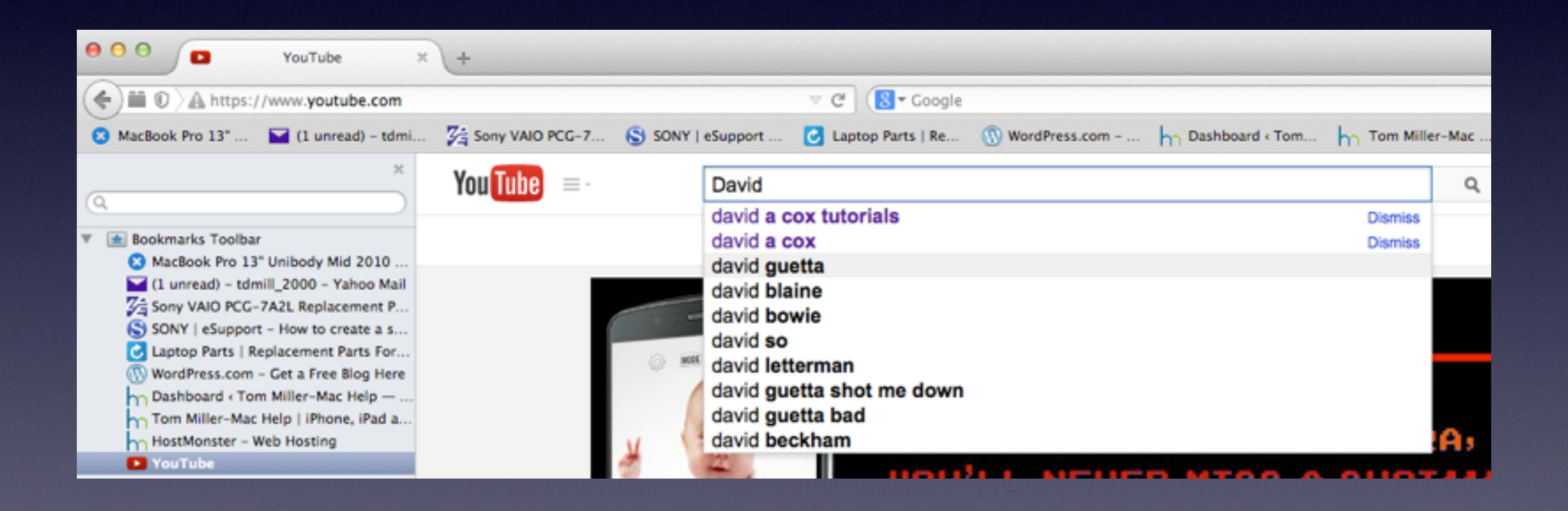

## Learn the Mac in Under An Hour

### **David A Cox on YouTube**

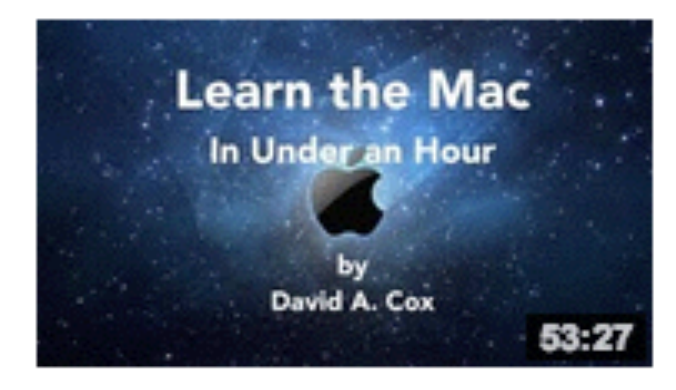

#### Learn the Mac In Under An Hour

by David A. Cox · 1 year ago · 440,543 views Are you new to Mac? Just got your first Apple Computer? In this one video you will learn everything you need to get up and ...

HD

### **OSX Mavericks FULL CLASS**

www.PCClassesOnline.c 29:33

#### **OSX Mavericks - FULL CLASS**

by David A. Cox  $\cdot$  9 months ago  $\cdot$  188,939 views Take our FREE classes at http://pcclassesonline.com OSX Mavericks is the brand new operating system for the Mac.

**HD** 

### **New Apple ID Password Requirements**

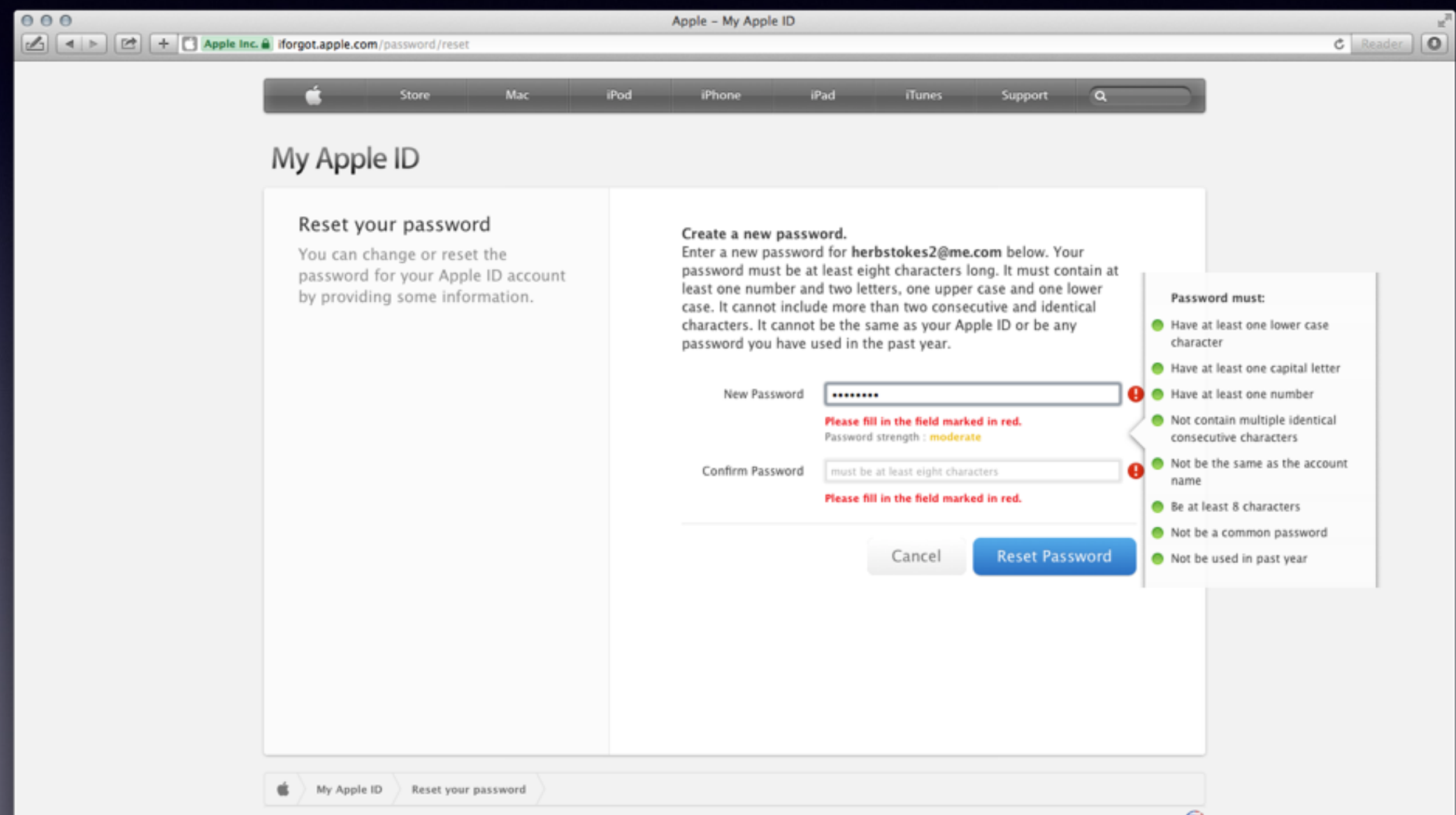

# **Use QuickTime Player Report File Edit View Window Help**

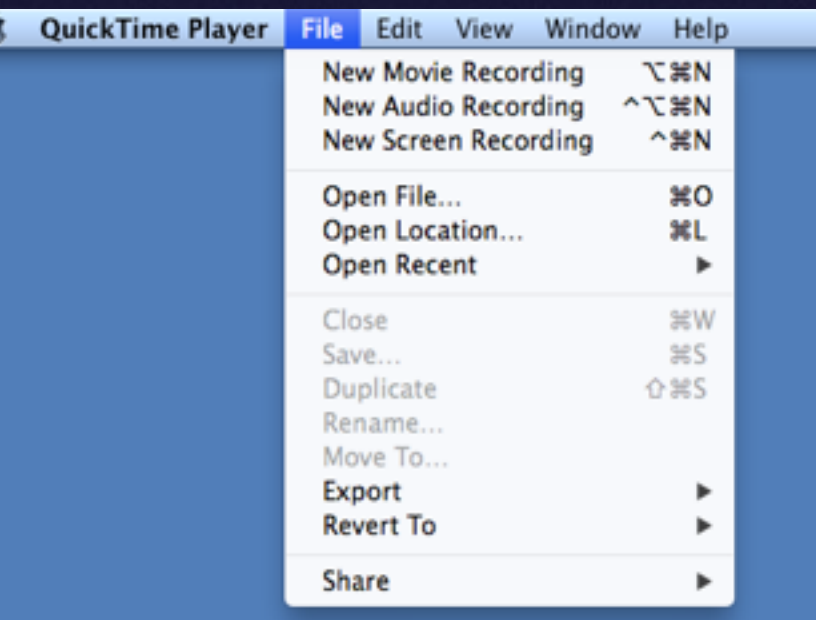

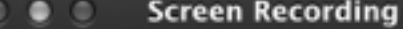

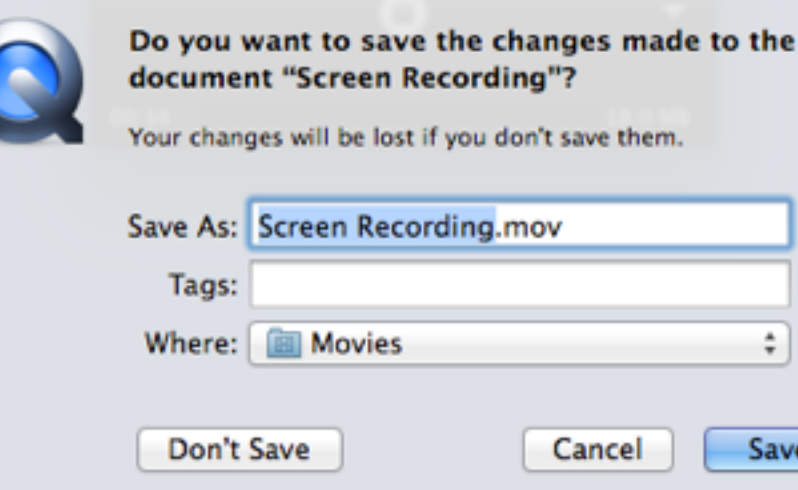

 $\overline{\mathbf v}$ 

## **Using Dashboard**

#### **The Forgotten APP.**

**Probably used only when cursor is moved to much to the left.**

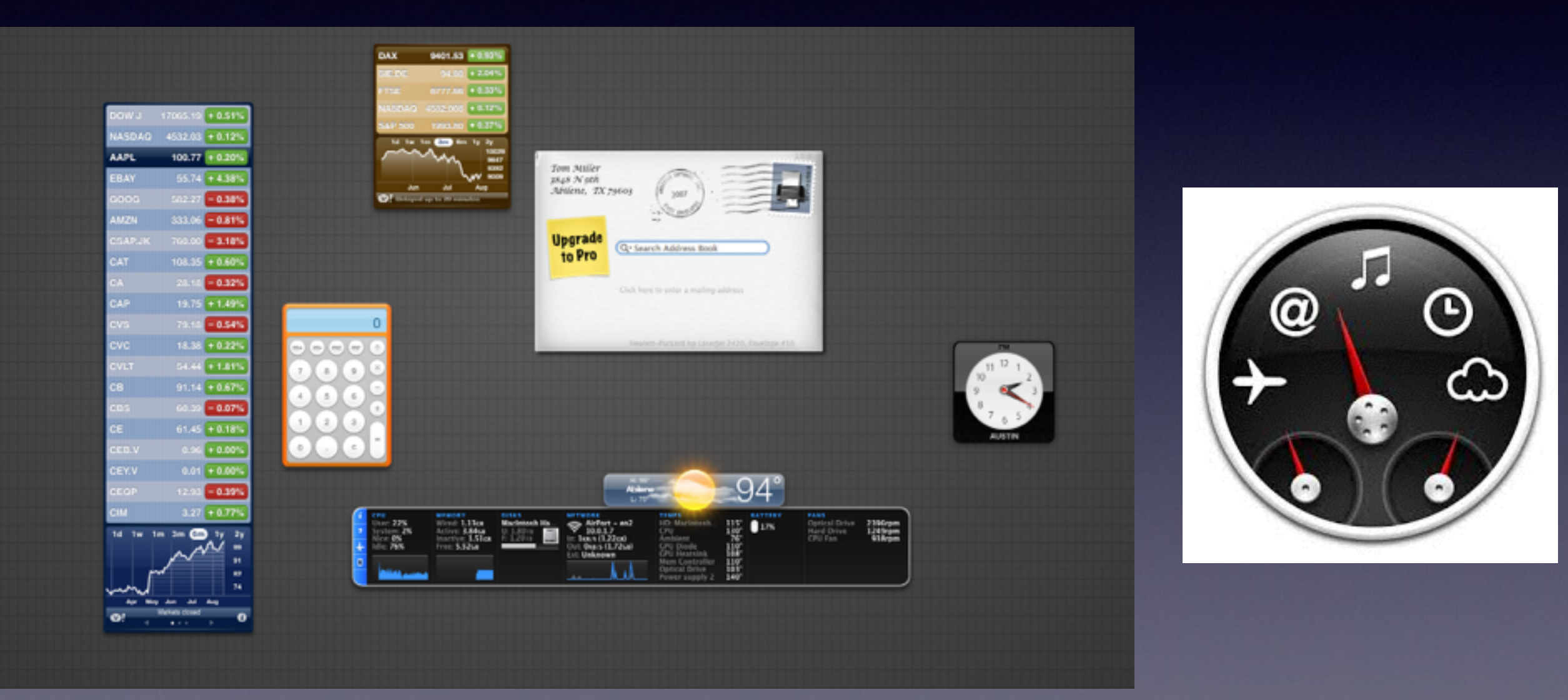

# **Creating a Web Clip widget**

### Only Safari Can Do This!

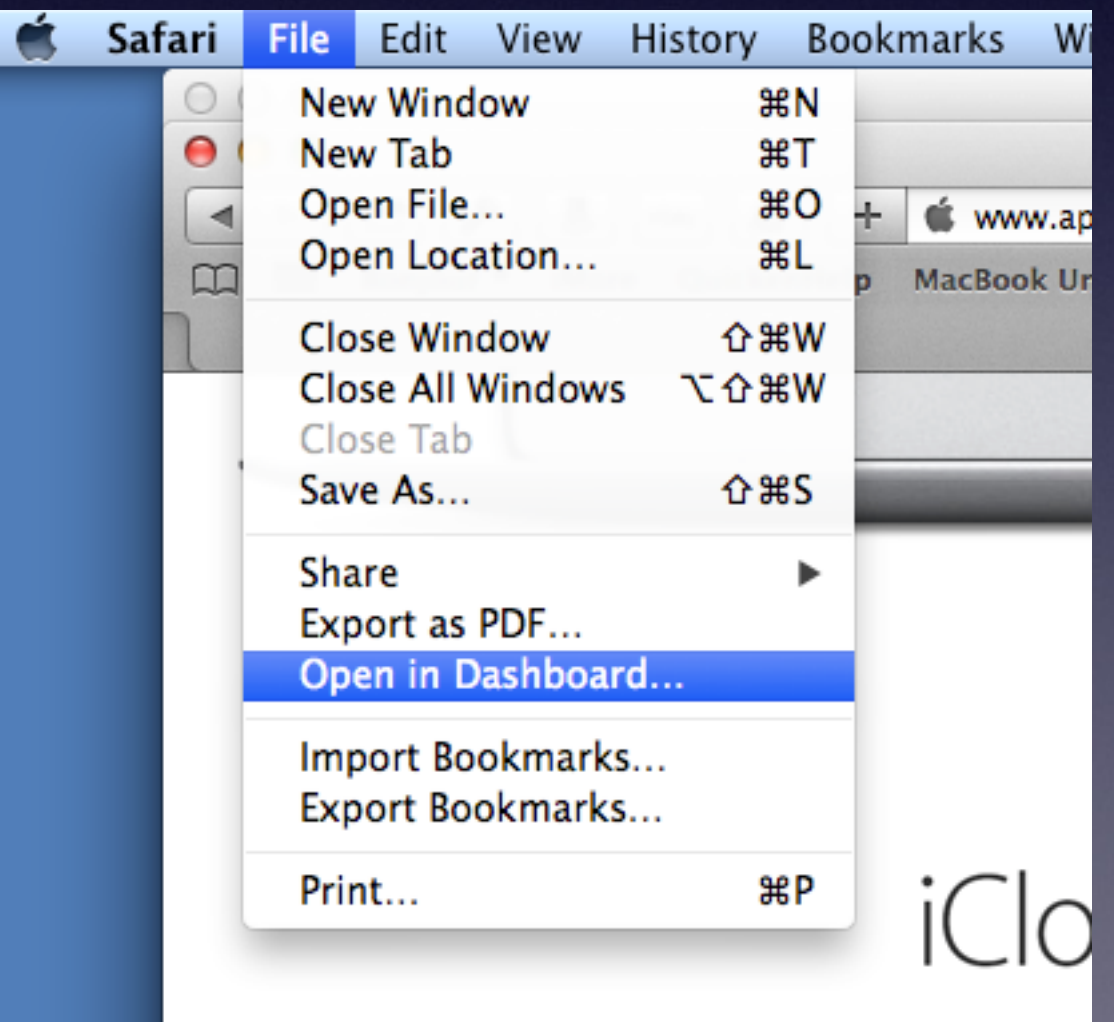

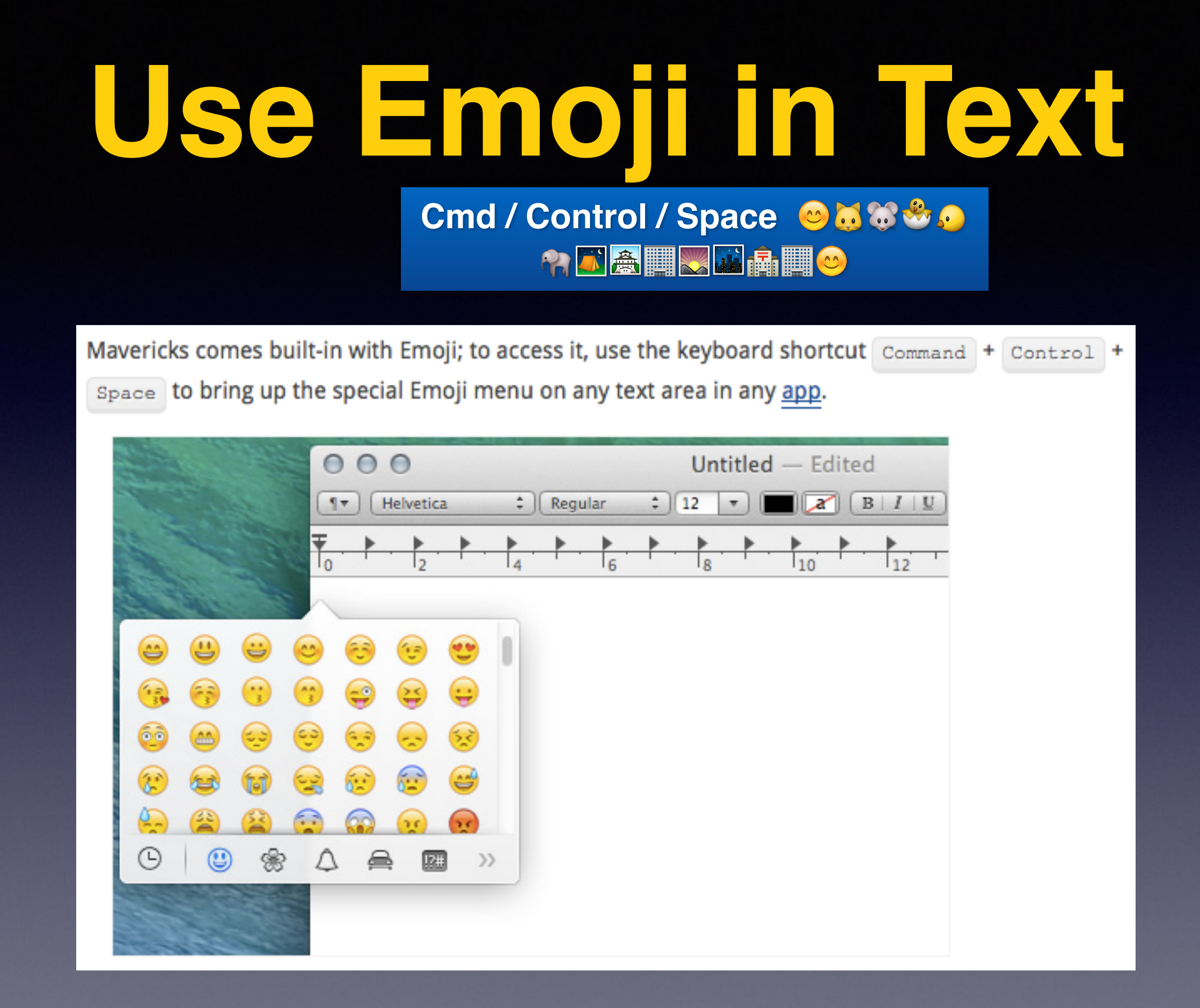

## **Stop App Naps**

To prevent battery drain Apple!

Apple implemented App Nap in Mavericks to further lengthen your Mac's battery life by temporary slowing down apps that are not doing anything in the background. However, this slightly reduces the start up time of the app.

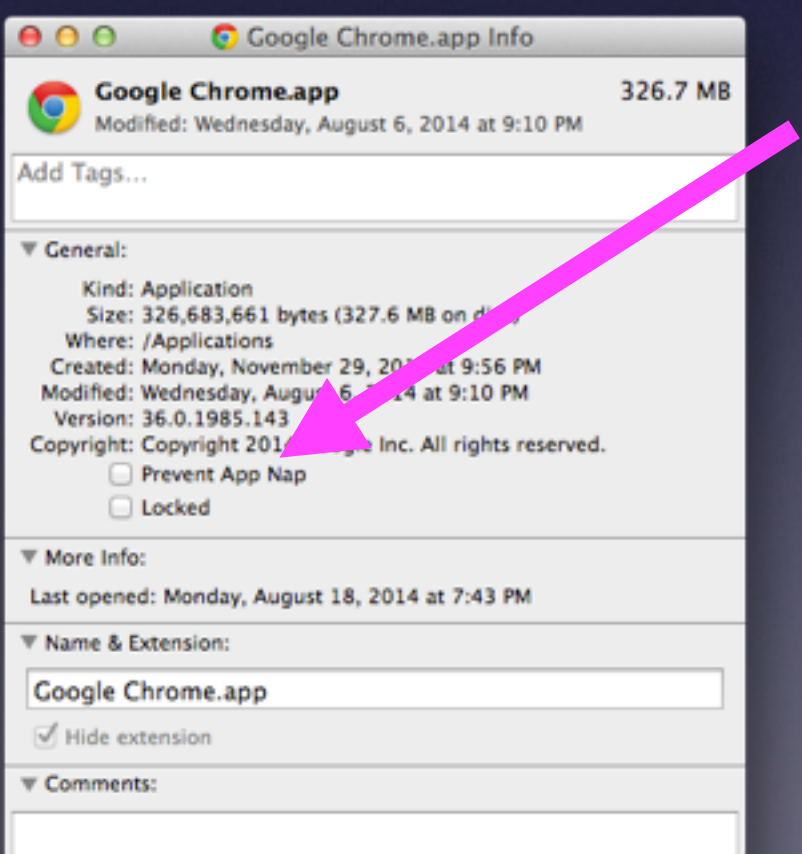

## **Turn Off Start Up Chime**

#### **Disable Start Up Chime by Using The Terminal**

If you find the Mac startup sound obnoxiously loud and want to permanently disable it, you can enter the following command into Terminal:

sudo nvram SystemAudioVolume=%80

You can return it to its default state by entering the following command into Terminal:

sudo nvram -d SystemAudioVolume

sudo nvram SystemAudioVolume=%80 sudo nvram -d SystemAudioVolume

### **Mavericks Hidden Wallpapers**

### **Use Spotlight to Search for "Default Collections" Drop them in to System Prefs in Desktop**

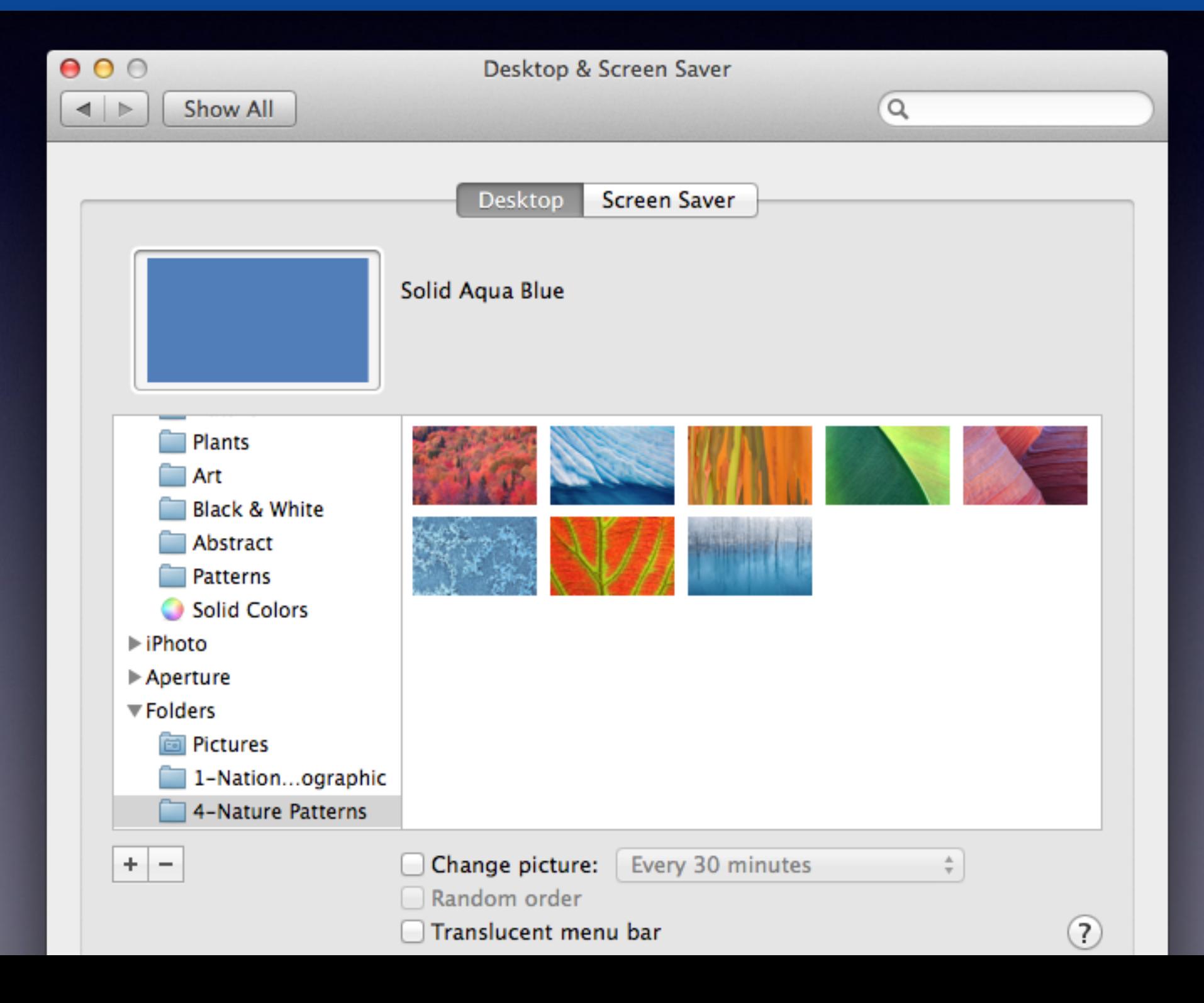